# **1 Instructions générales**

Créez un nouveau projet en langage Java, nommé selon le schéma "TP5a\_numéro", où "numéro" est votre numéro d'étudiant.

Assurez-vous que la "minSdk" soit bien 19 ! On peut soit choisir ce paramètre à la création du projet, soit le changer dans le build.gradle a posteriori. Un projet qui ne compile pas, ou qui ne peut pas être exécuté sur les appareils prêtés ( $Sdk = 19$ ) recevera 0.

Une fois le projet terminé, exportez votre projet (File  $\rightarrow$  Export  $\rightarrow$  Export to Zip File), et rendez ce fichier sur Eprel.

La Section [2](#page-0-0) constitue le sujet du TP. La Section [3](#page-4-0) détaille la procédure de notation. On pourra s'y référer pendant la séance pour prendre connaissance des modalités d'évaluation.

# <span id="page-0-0"></span>**2 Midterms racer**

<span id="page-0-1"></span>L'objectif de ce TP est de réaliser une implémentation du jeu **Midterms racer**, qui fait carton plein aux États-Unis à l'approches des élections de mi-mandat. L'état du jeu, au départ, est représenté en Figure [1.](#page-0-1)

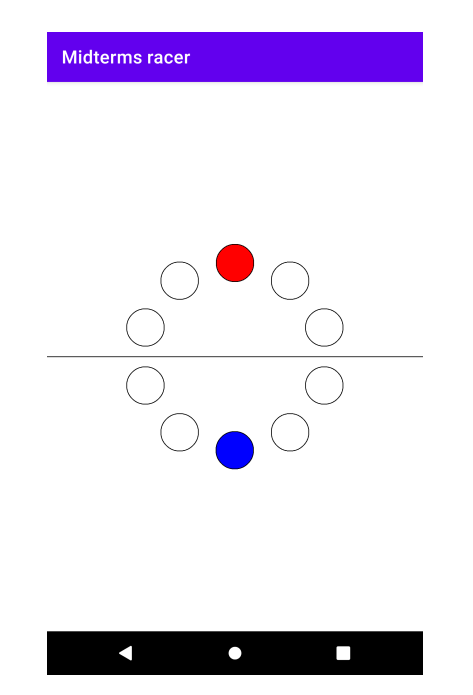

Figure 1 – Aperçu de l'écran de départ du jeu.

Dans **Midterms racer**, deux camps s'affrontent : les Républicains (en rouge) et les Démocrates (en bleu).

L'idée du jeu est la suivante : l'interface contient dix emplacements (représentés par des cercles), et deux palets, chacun dans un emplacement.

Par ailleurs, l'écran est divisé en deux parties : celle du haut appartient au camp républicain, et celle du bas au camp démocrate. Le palet de chaque camp commence dans l'emplacement central de sa partie d'écran (cf. Figure [1\)](#page-0-1).

Quand un joueur ou une joueuse clique sur sa partie d'écran, son palet avance d'un cran dans le sens anti-horaire. La Figure [2](#page-1-0) représente l'état du jeu, quand, depuis la position initiale (Figure [1\)](#page-0-1), les Républicains cliquent une fois dans leur partie d'écran (Figure [2a\)](#page-1-0) puis les Démocrates cliquent trois fois dans la leur (Figure [2b\)](#page-1-0).

<span id="page-1-0"></span>

| <b>Midterms racer</b>                                                                 | <b>Midterms racer</b>                                                                                                   |
|---------------------------------------------------------------------------------------|----------------------------------------------------------------------------------------------------|
|                                                                                       |                                                                                                    |
| $\Box$<br>$\bullet$<br>(a)  les Républicains cliquent<br>une fois dans leur camp $\,$ | $\bullet$<br>$\Box$<br>(b)<br>$\operatorname{les}$<br>Démocrates<br>$$ puis<br>$cliquent$ trois fois dans leur<br>camp. |

Figure 2 – Depuis la position initiale...

L'objectif du jeu est de rattraper le palet adverse. Par exemple, dans la situation décrite en Figure [3,](#page-2-0) les Démocrates gagnent s'ils arrivent à faire avancer leur palet d'un cran avant que les Républicains n'aient le temps de cliquer sur leur partie d'écran.

### **2.1 Création du Plateau**

**Question 1** Durant la partie, on cherche à éviter les rotations d'écran. On ajoutera donc la ligne suivante dans le Manifest, comme attribut de  $|\texttt{MainActivity}|$ :

```
\langleandroid:screenOrientation=''portrait''>
```
Question 2 Créez une class Plateau (vide pour l'instant) qui étend View. On créera un nouveau Plateau dans MainActivity:: onCreate(), qu'on déclarera comme unique élément de notre layout via setContentView().

<span id="page-1-1"></span>Question 3 Faites en sorte qu'un Plateau  $\vert$ , en se dessinant, trace une ligne noire horizontale coupant l'écran en deux : ce sera la ligne de séparation entre les deux camps.

<span id="page-2-0"></span>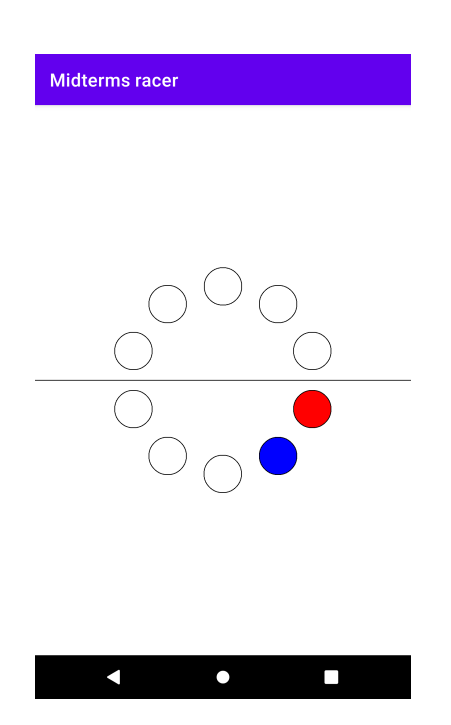

Figure 3 – Les Démocrates s'apprêtent à gagner : ils seront victorieux si leur palet est avancé avant que celui des Républicains ne prenne le large.

**Question 4** Recopiez les méthodes Plateau::computeCenters() et Plateau::computeRadius() fournies ci-dessous. La première retourne un float[10][2], qui contient la liste des positions (sous forme de tableau de taille 2) des centres des 10 emplacements, dans l'ordre précisé en Figure [4.](#page-3-0) La deuxième méthode retourne le rayon des emplacements.

À l'aide de ces méthodes, modifiez votre code pour qu'en se dessinant, un Plateau fasse apparaître les 10 emplacements, avec les bons centres et les bons rayons. On utilisera le même Paint que pour la Question [3.](#page-1-1) Pour rappel, les dimensions d'une View doivent être calculées dans Plateau::onDraw(), et pas dans le constructeur (puisque les dimensions ne sont pas encore fixées à ce moment-là).

```
private float [][ ] computeCenters () {
     float \begin{bmatrix} \begin{bmatrix} \end{bmatrix} \begin{bmatrix} \end{bmatrix} centers = new float \begin{bmatrix} 1 & 0 \end{bmatrix} \begin{bmatrix} 2 & \end{bmatrix};
     float w = getWidth(), h = getHeight();
     float radius = \text{Math.min}(w, h) / 4;
     float center X = w/2, center Y = h/2;
     for (int i = 0; i < 10; i + 1}
           double angle = Math. PI/2 + 2*i * Math. PI/10;
           c enters [i][0] = (float) (centerX + Math.cos (angle)*radius);
           c enters [i][1] = (float) (center Y – Math. sin (angle)*radius);
      }
     return centers;
}
```
**private float** computeRadius(){ **return** Math.min( $getWidth()$ ,  $getHeight()$ )/20; }

<span id="page-3-0"></span>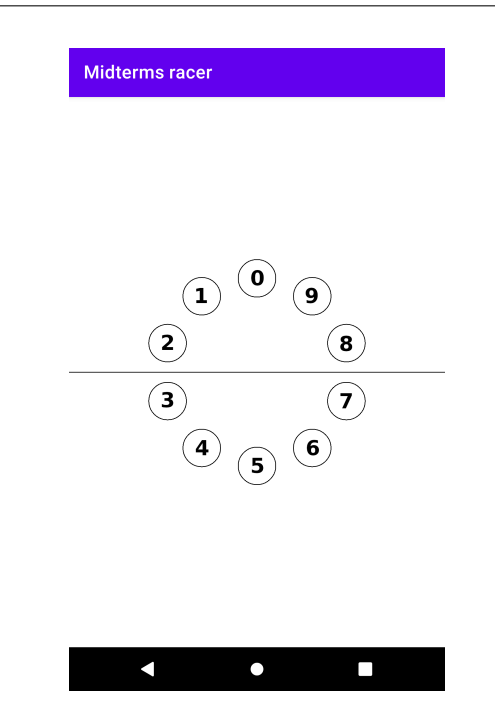

Figure 4 – Les positions des différents emplacements dans le tableau centers.

Question 5 Modifiez une dernière fois Plateau pour afficher les palets des Républicains (en Color.RED, dans l'emplacement 0) et des Démocrates (en Color.BLUE, dans l'emplacement 5). On créera pour cela deux nouveaux Paint .

#### **2.2 Moteur de jeu**

Il nous reste maintenant à faire en sorte qu'un clic sur l'écran fasse avancer le palet correspondant à la partie de l'écran qui a été touchée.

**Question 6** Trouvez un moyen de retenir la position courante des deux palets.

Implémentez Plateau::onTouchEvent() pour qu'un MotionEvent.ACTION\_DOWN sur la moitié supérieure de l'écran (respectivement, sur la moitié inférieure de l'écran) fasse avancer le palet rouge (respectivement, le palet bleu) d'un cran dans le sens inverse des aiguilles d'une montre.

Pour rappel, un exemple du comportement attendu est précisé en Figure [2.](#page-1-0)

**Question 7** Pour finir, vérifiez la condition de victoire. Si le mouvement d'un palet le fait arriver sur le même emplacement que l'autre palet, on veut afficher un Toast "Les Républicains contrôlent le Sénat !" ou "Les Démocrates contrôlent le Sénat !" (en fonction du camp victorieux), et positionner chaque palet sur son emplacement initial.

Par exemple, la situation qui suit une victoire des Démocrates est représentée en Figure [5.](#page-4-1)

<span id="page-4-1"></span>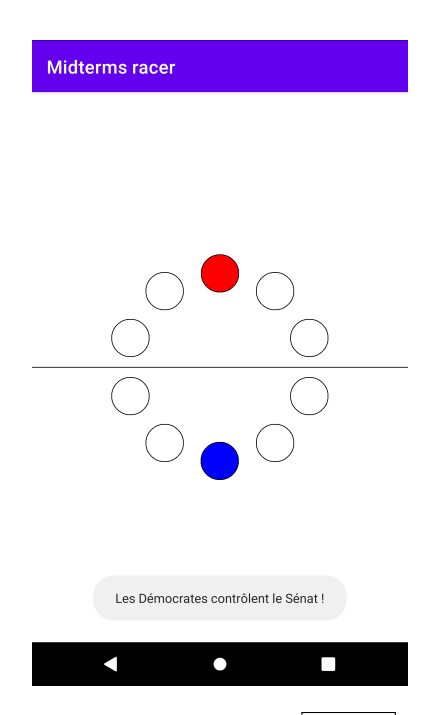

FIGURE  $5 -$  Après une victoire des Démocrates, un Toast s'affiche et le jeu repart à zéro.

# <span id="page-4-0"></span>**3 Notation**

Au moment de corriger le TP de votre camarade, téléchargez le fichier zip qui vous a été attribué sur Eprel, et importez le projet dans Android Studio (File → New → Import Project). Merci de ne pas chercher à savoir à laquelle ou auquel de vos camarades appartient le numéro d'étudiant présent dans le nom du projet.

Pour la notation, on se contentera de tester l'application sur un appareil, sans en regarder le code. Un code qui ne compile recevra une note de 0. La liste des éléments à vérifier sur l'application que vous avez à noter est donnée en Figure [6.](#page-5-0) Pour chaque critère, on attribuera :

- $-0$ , si le critère n'est pas du tout respecté.
- La moitié des points si le critère est partiellement respecté.
- L'intégralité des points si le critère est parfaitement respecté.

<span id="page-5-0"></span>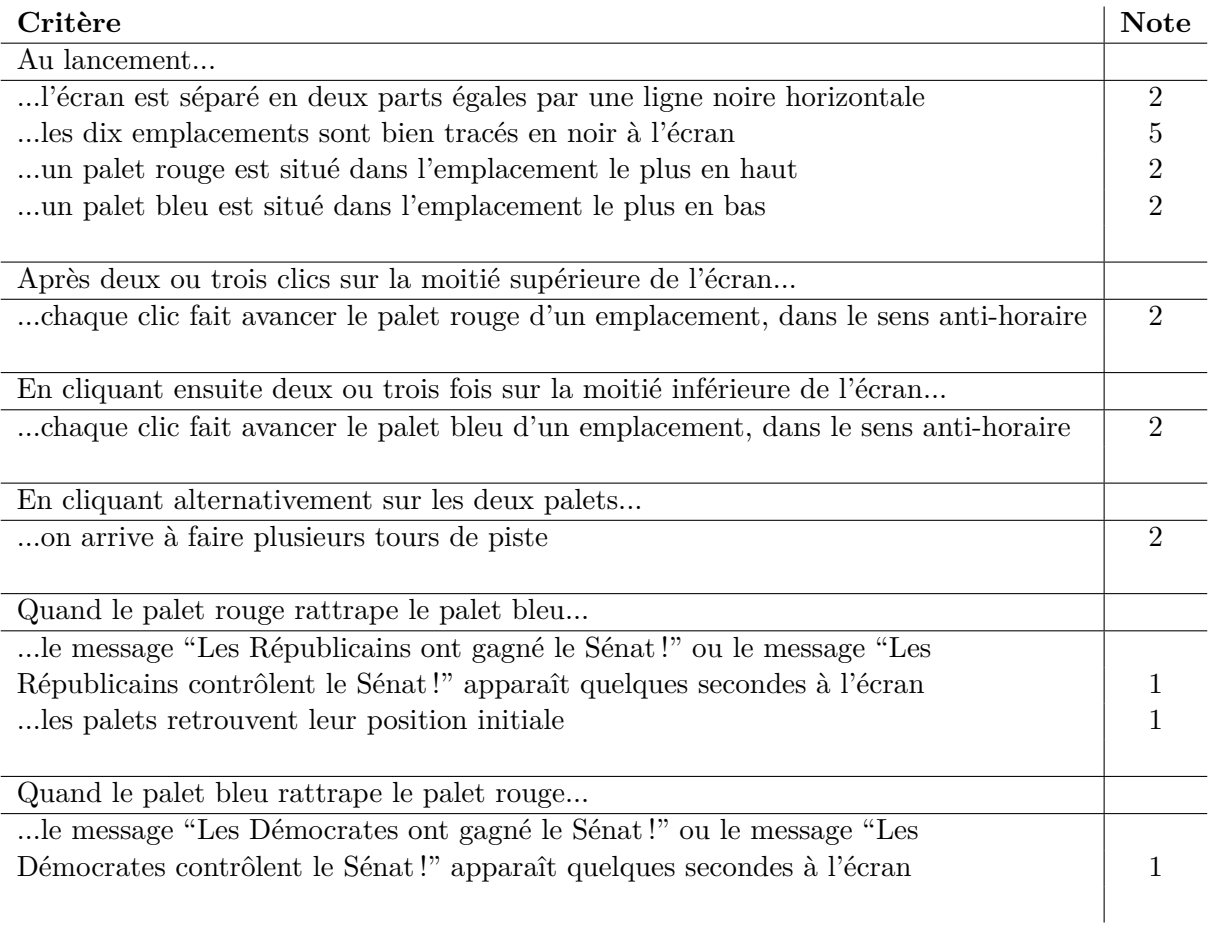

FIGURE  $6$  – Liste des critères à vérifier, et nombre de points associés.